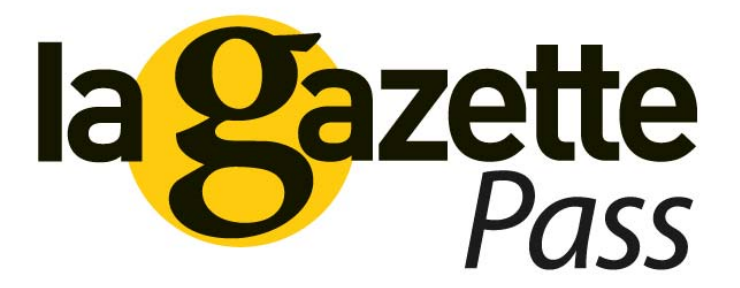

#### **LA GAZETTE PASS**

Guide utilisateur pour accéder aux services web par licence

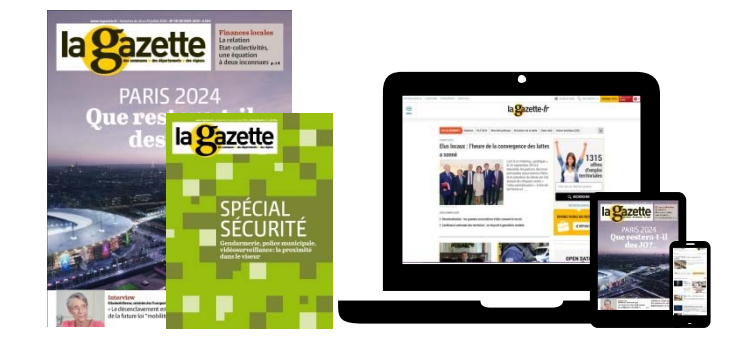

#### **BIENVENU !**

Votre établissement a souscrit à un abonnement par licence à la Gazette des communes, des départements, des régions. Ce guide est là pour vous aider à accéder à tous les services dont vous bénéficiez en tant qu'abonné à notre média.

- 1. Créer son compte
- 2. Se connecter
- 3. Mot de passe oublié
- 4. La page d'accueil
- 5. Le menu de navigation
- 6. La revue numérique
- 7. La préparation concours
- 8. Les outils d'open data
- 9. Indicateurs Démographie **NOUVEAU**
- 10. Territoires en data
- 11. Annuaire des collectivités
- 12. Newsletters
- 13. Alertes personnalisées

**NOUVEAU**

- 14. L'application Gazette Kiosk
- 15. Contacts

Maintenant, **rendez-vous sur www.lagazettedescommunes.com** depuis un ordinateur, une tablette ou votre smartphone.

#### **CRÉEZ SON COMPTE**

Il est important de créer son compte pour :

- Utiliser les services de la Gazette des communes (revue numérique, indicateurs Démographie)
- Avoir accès aux contenus du site en dehors de votre établissement
- Utiliser l'application Gazette Kiosk sur tablette et smartphone

**Si le logo « GAZETTE PASS activé » n'apparait pas, veuillez contacter notre service client : licence@infopro-digital.com.**

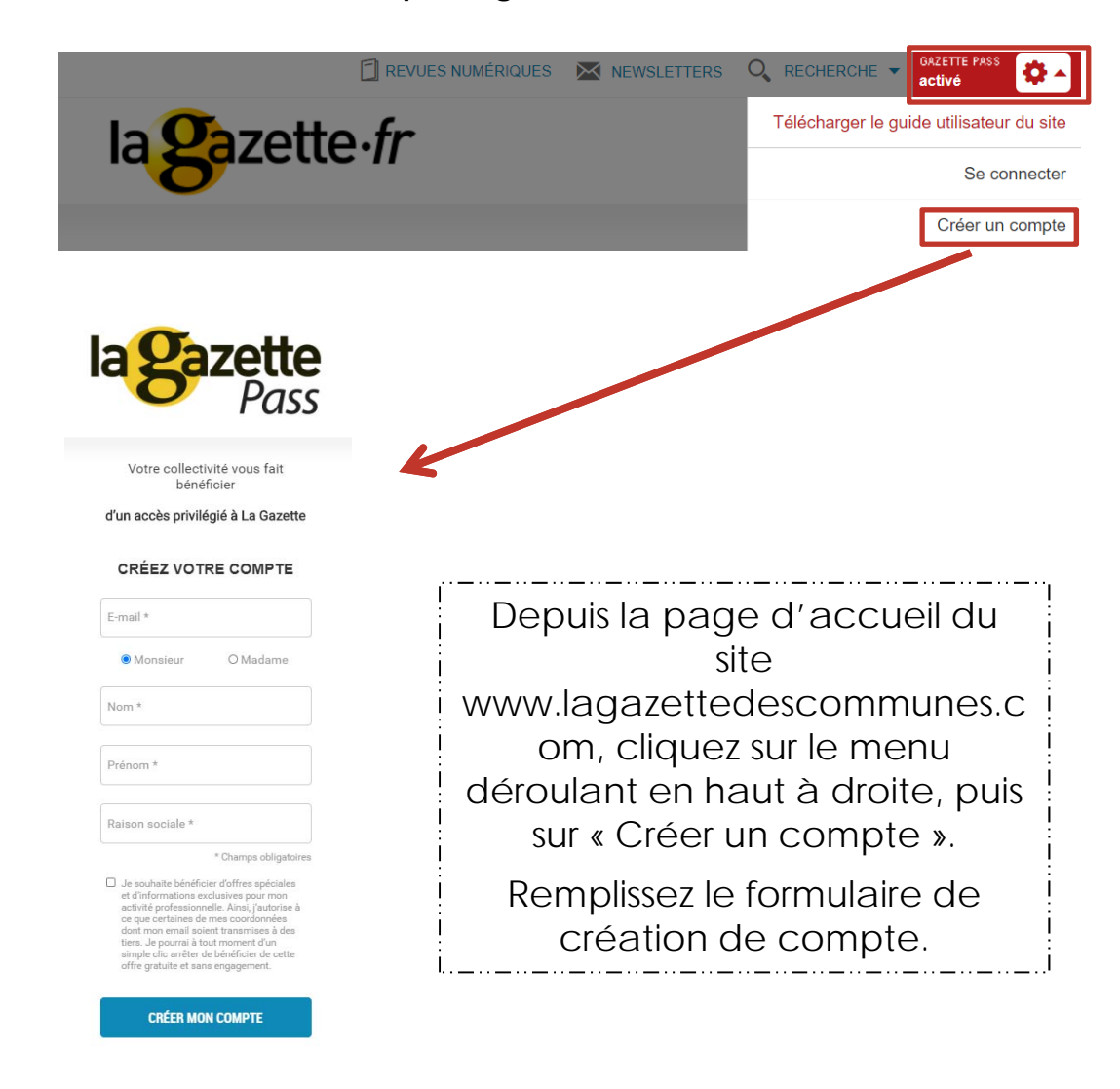

# **SE CONNECTER**

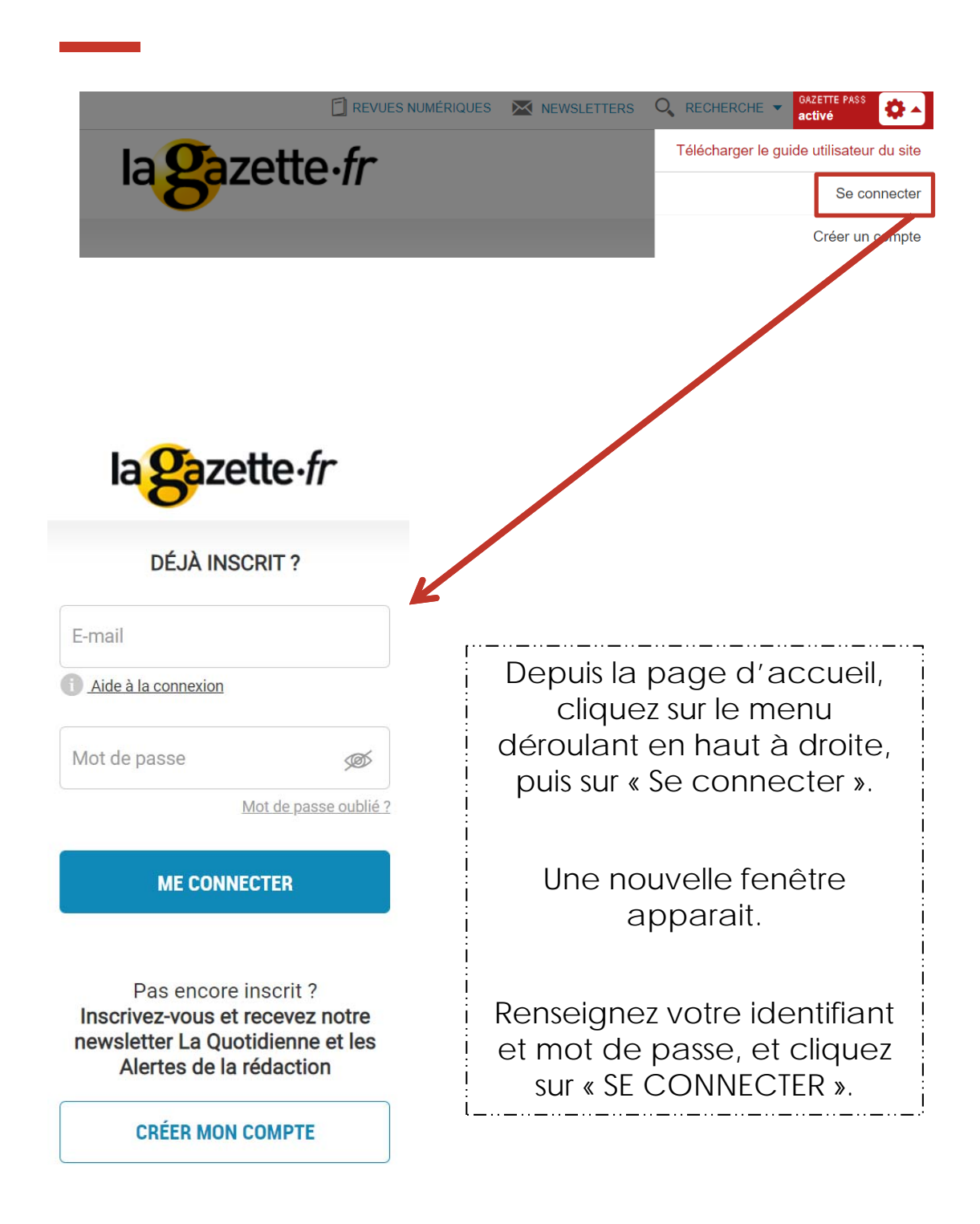

#### **MOT DE PASSE OUBLIÉ**

#### **Vous avez oublié votre mot de passe ? Pas de panique !**

Depuis la page de connexion, cliquez sur « Mot de passe oublié? »

Renseignez votre email, et cliquez sur « Envoyer ».

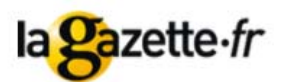

**MOT DE PASSE OUBLIE?** 

Saisissez votre email

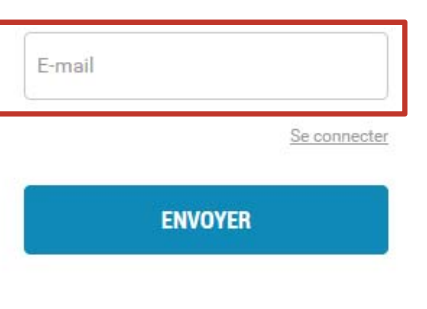

#### **POUR NOUS CONTACTER**

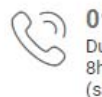

01 79 06 70 00 Du lundi au vendredi 8h30 - 12h30 // 13h30 - 17h30 (sauf vendredi jusqu'à 17h)

abonnement@lagazettedescommunes.com

#### **LA PAGE D'ACCUEIL**

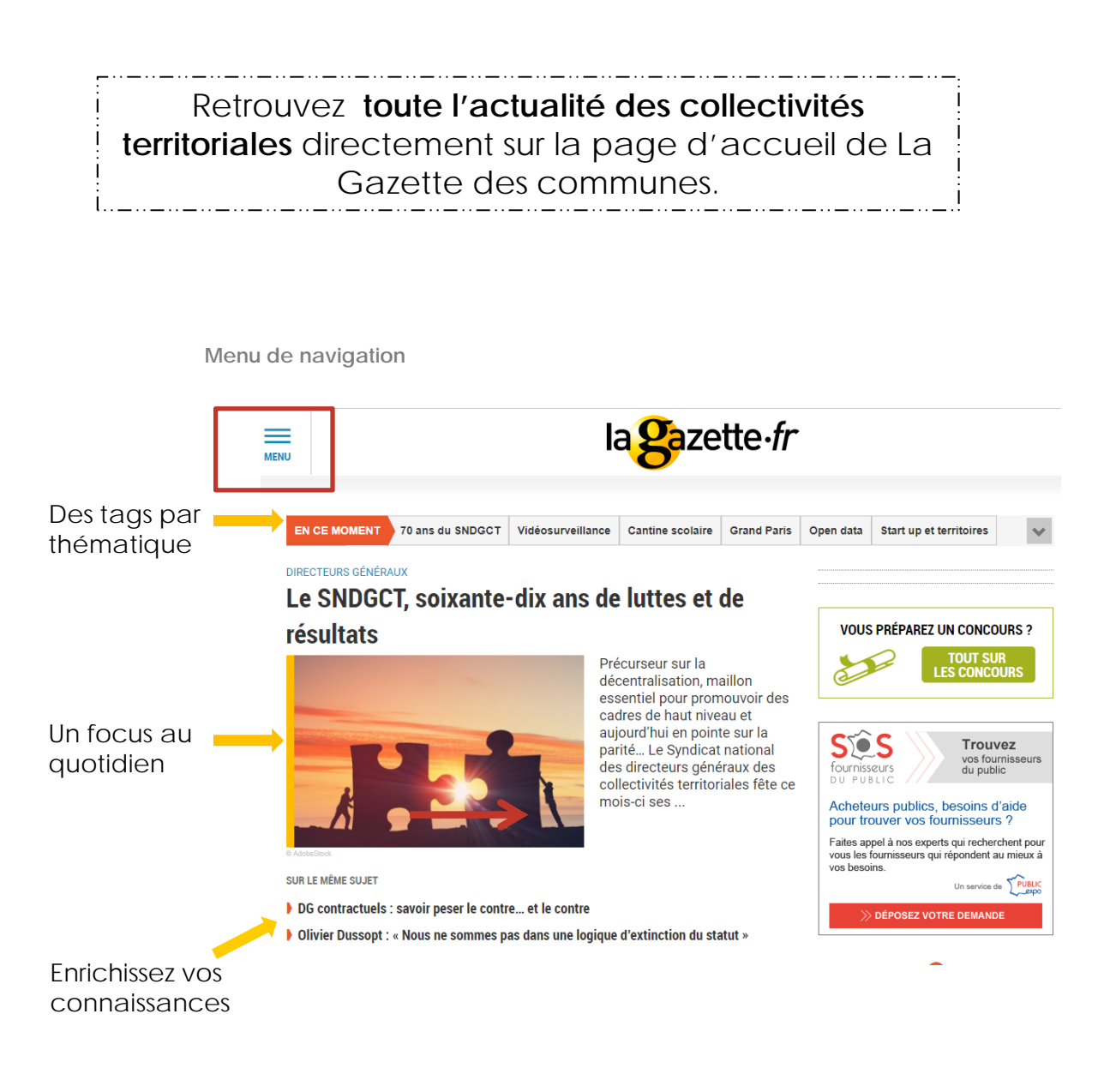

### **LE MENU DE NAVIGATION**

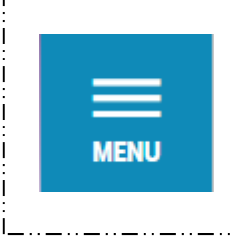

Pour naviguer sur les différents espaces du site, aidez-vous du menu de navigation en haut à gauche.

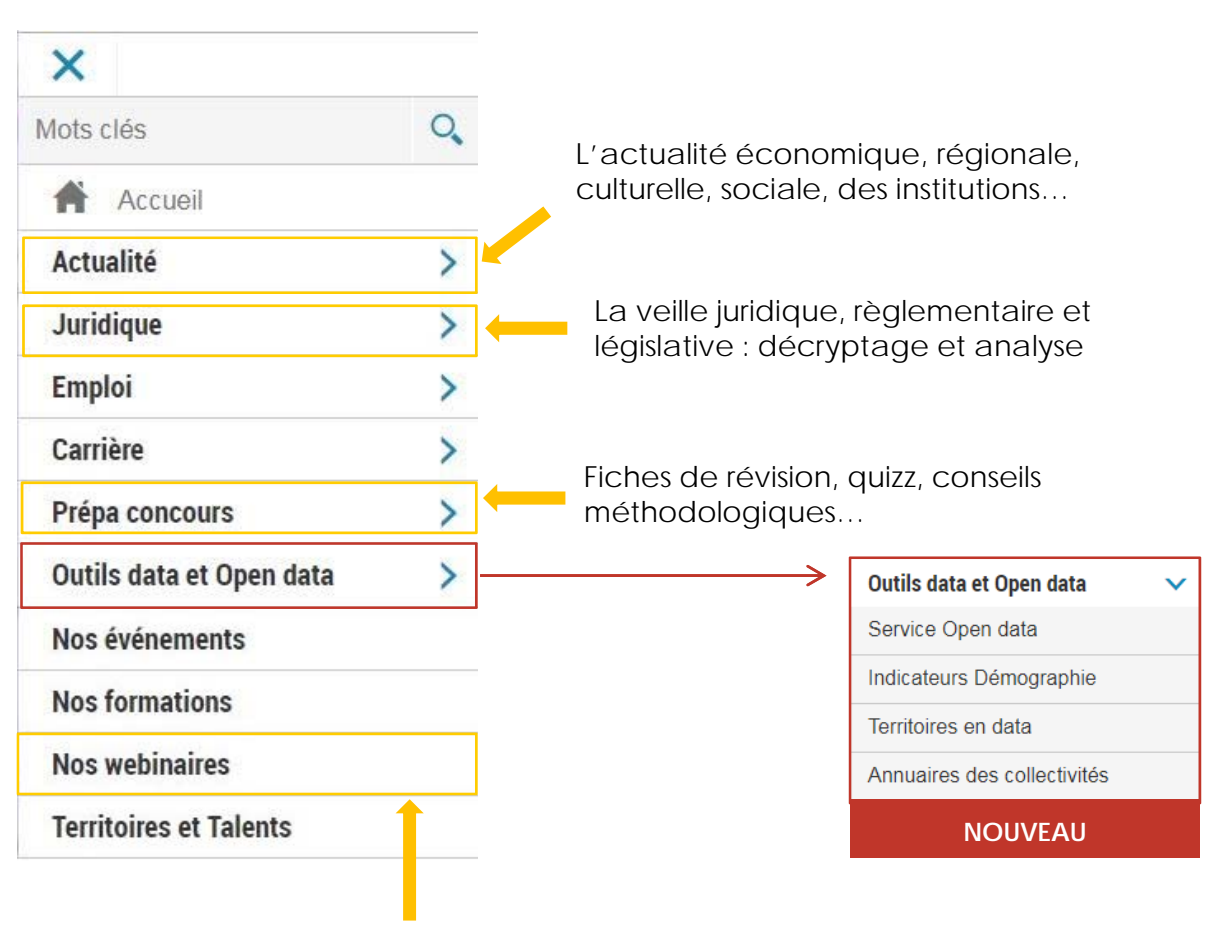

Des vidéos en direct de notre rédaction et en collaboration avec des experts

#### **LES REVUES NUMÉRIQUES**

En tant qu'abonné **Gazette Pass**, vous avez accès à **l'hebdomadaire en version numérique.** Depuis la page d'accueil de lagazette.fr, vous trouverez 2 accès rapides.

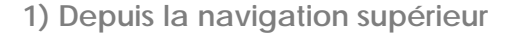

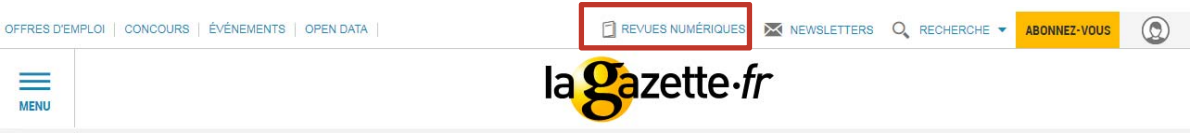

**2) Depuis la page d'accueil, en colonne de droite**

 $\equiv$  la **g**azette-fr

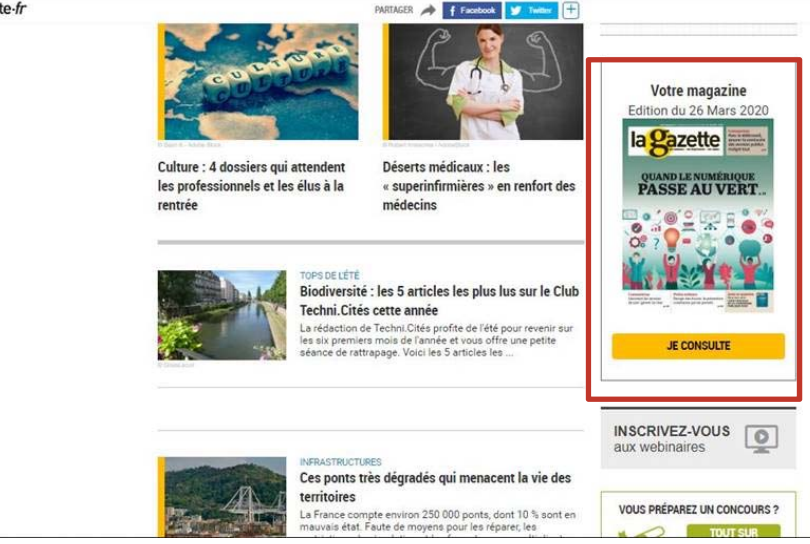

*Pour utiliser ce service en dehors de votre établissement qui a souscrit à l'offre Gazette Pass, vous devez être connecté. Pour vous créer un compte et vous connecter, référez-vous à la page 3 de ce guide.*

#### **LA PRÉPARATION CONCOURS**

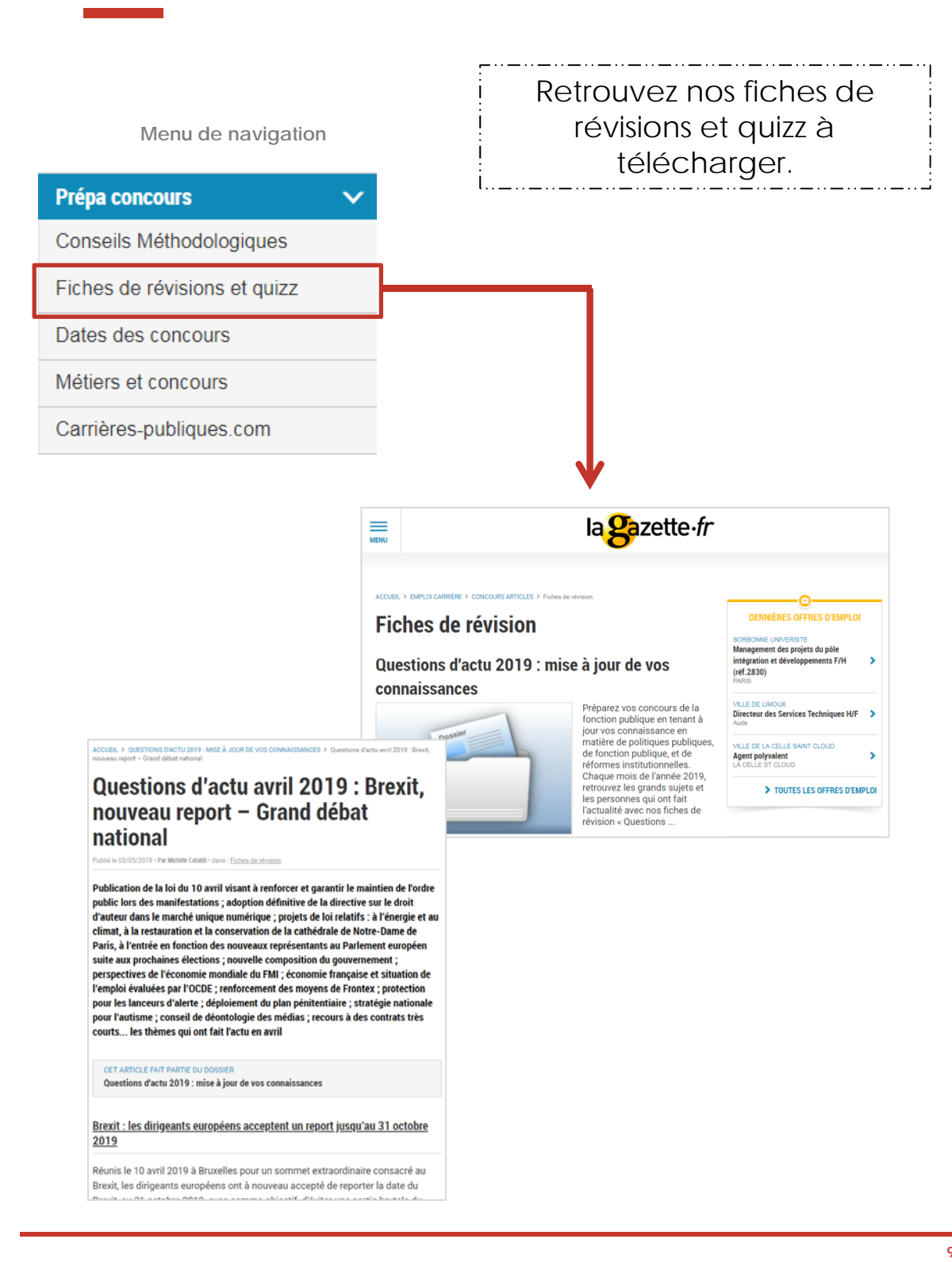

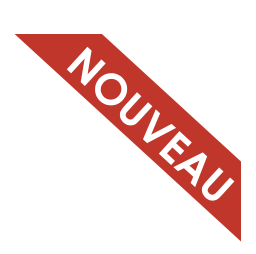

# **INDICATEURS DÉMOGRAPHIE**

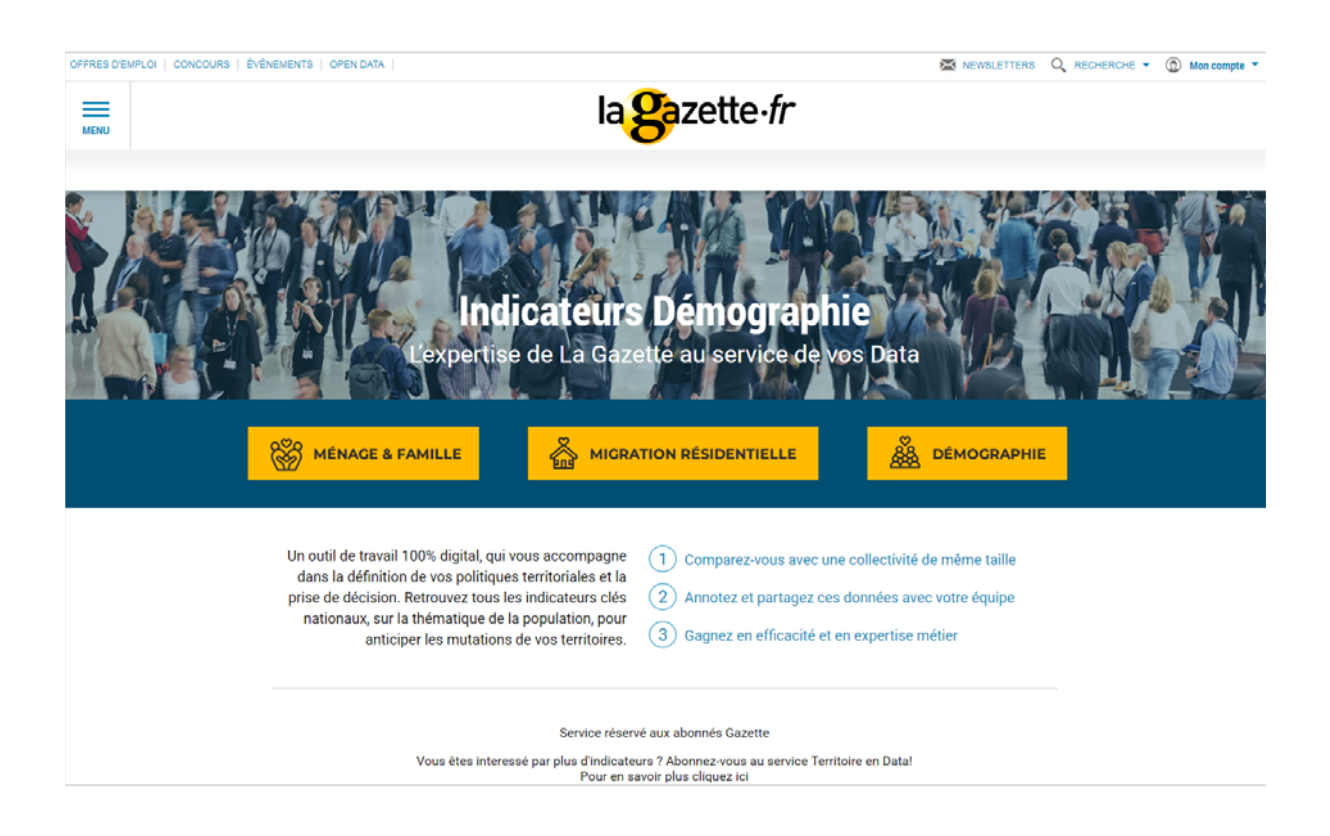

Un outil 100% digital qui vous donne accès à **tous les indicateurs** concernant la population de vos territoires.

Vous y découvrirez 3 sous-thématiques, qui vous permettront de vous poser les bonnes questions et de prendre des décisions pour vos politiques territoriales.

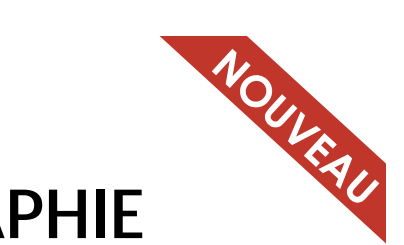

#### **INDICATEURS DÉMOGRAPHIE**

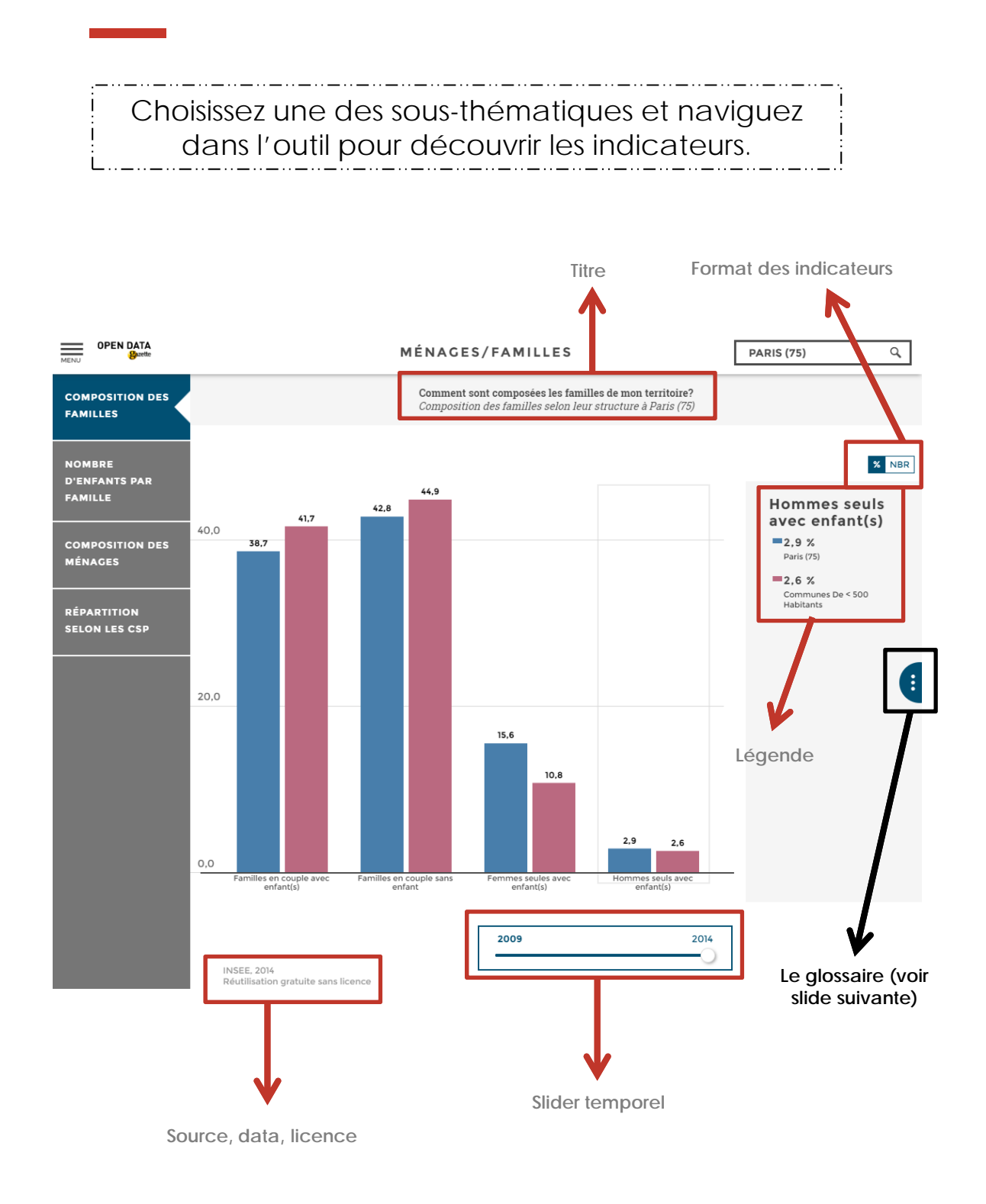

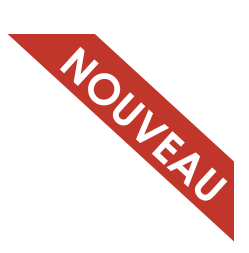

### **INDICATEURS DÉMOGRAPHIE**

#### A quoi sert le glossaire ?

**Comprendre les indicateurs**

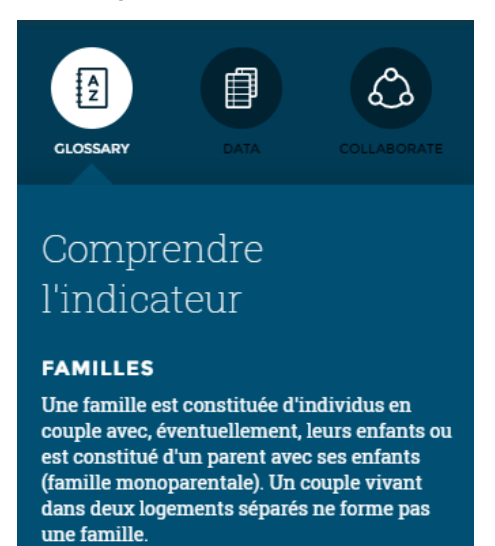

**Se comparer**

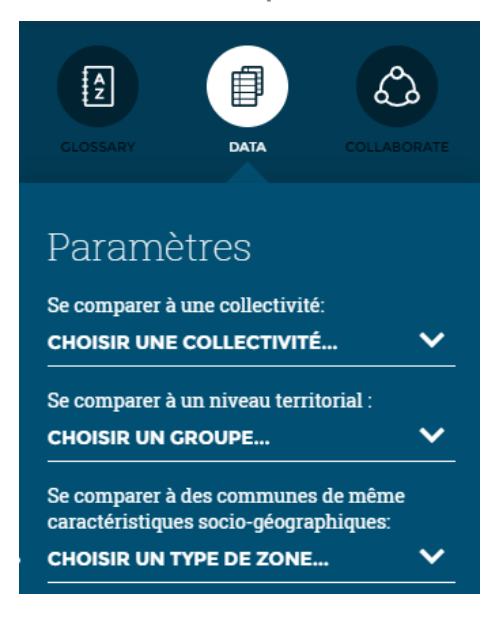

#### **Exporter et partager les données**

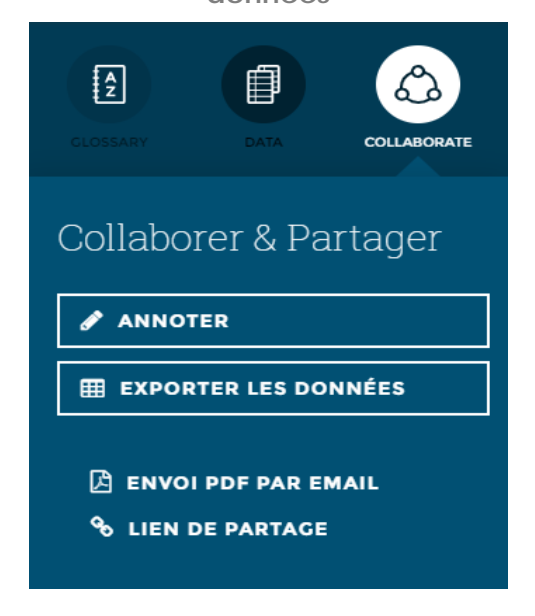

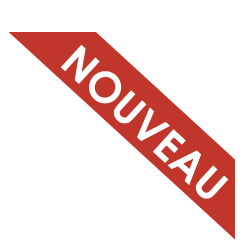

### **TERRITOIRE EN DATA**

Une plateforme présentant tous les indicateurs clés du territoire français : emplois, créations d'entreprises, logements, environnement, mobilités et transports…

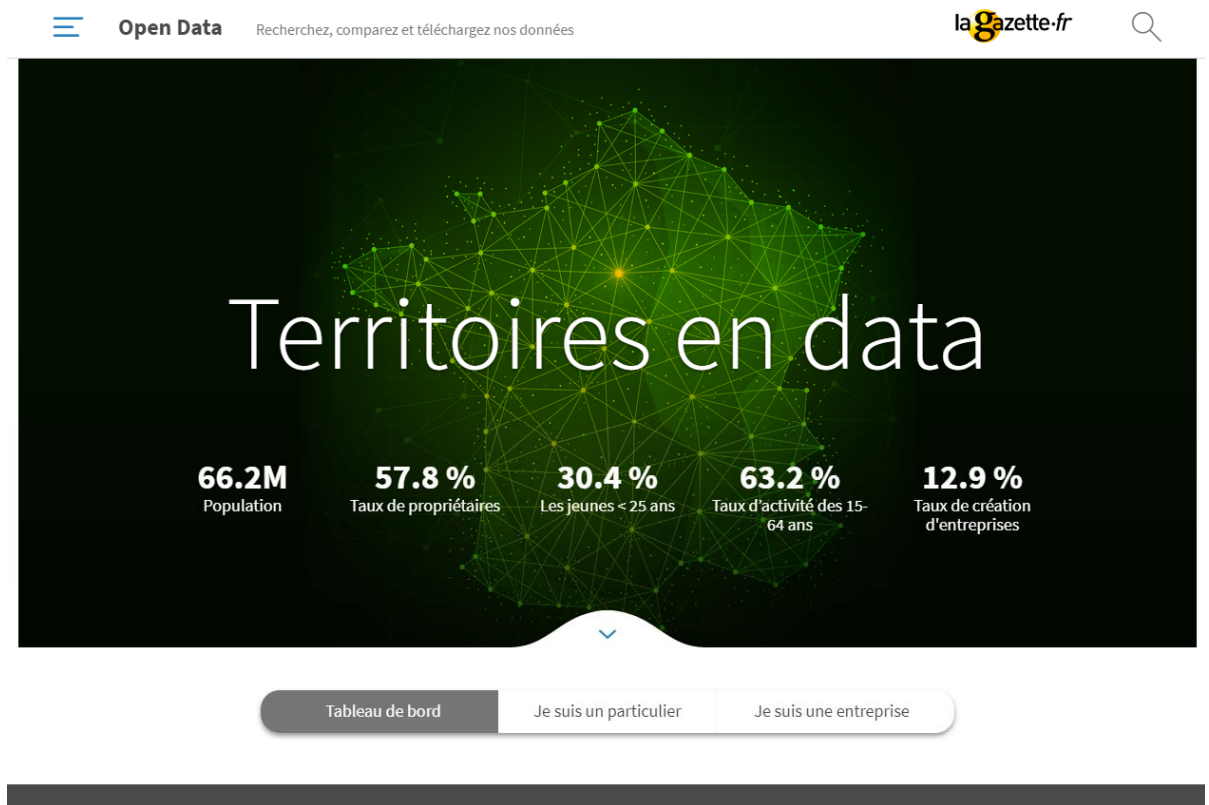

Publiez vos données, communiquez, comparez, analysez :<br>contactez-nous pour une démonstration \_

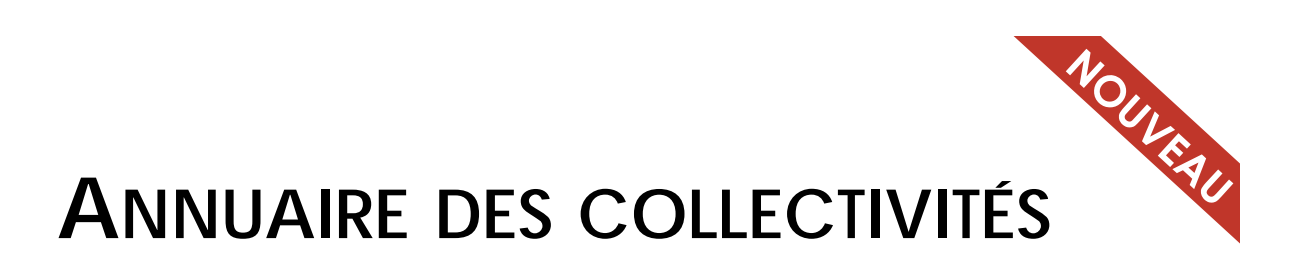

**Vous recherchez un contact dans une collectivité ?**

Consultez notre annuaire en ligne des collectivités locales

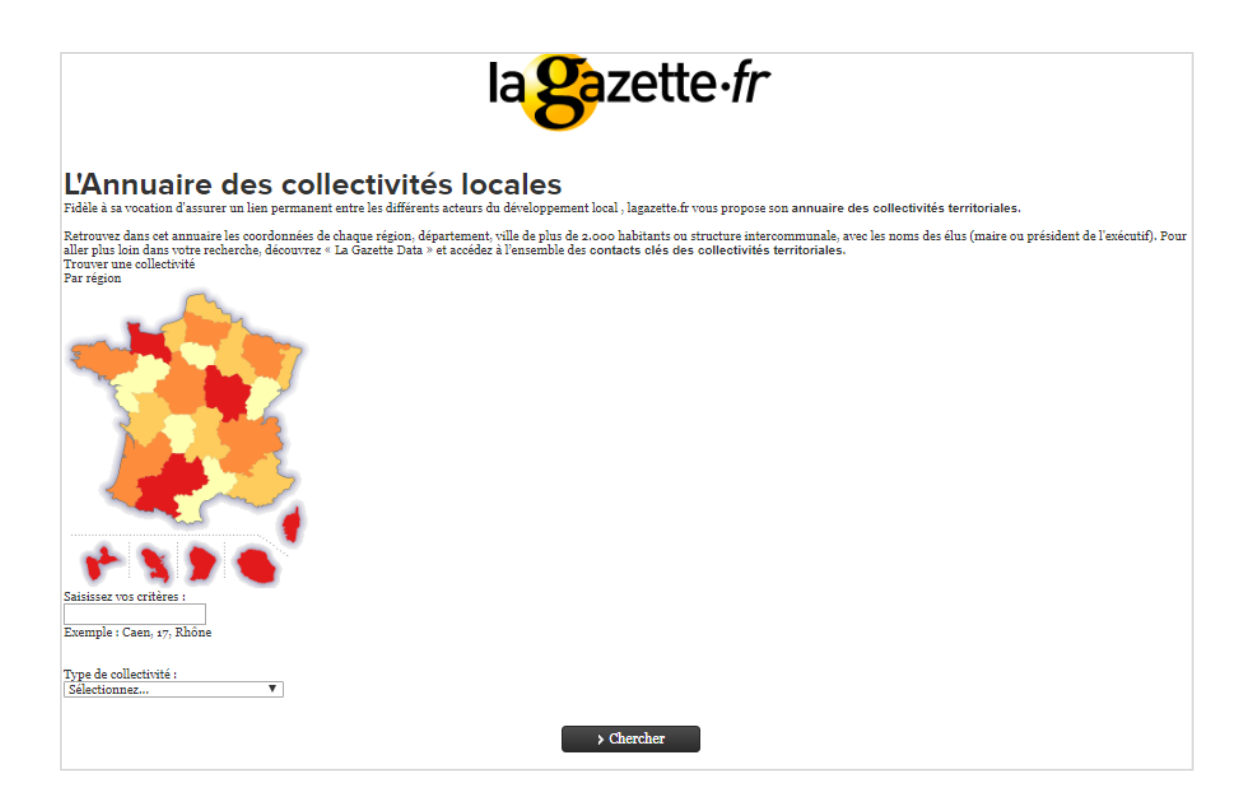

#### **LES NEWSLETTERS**

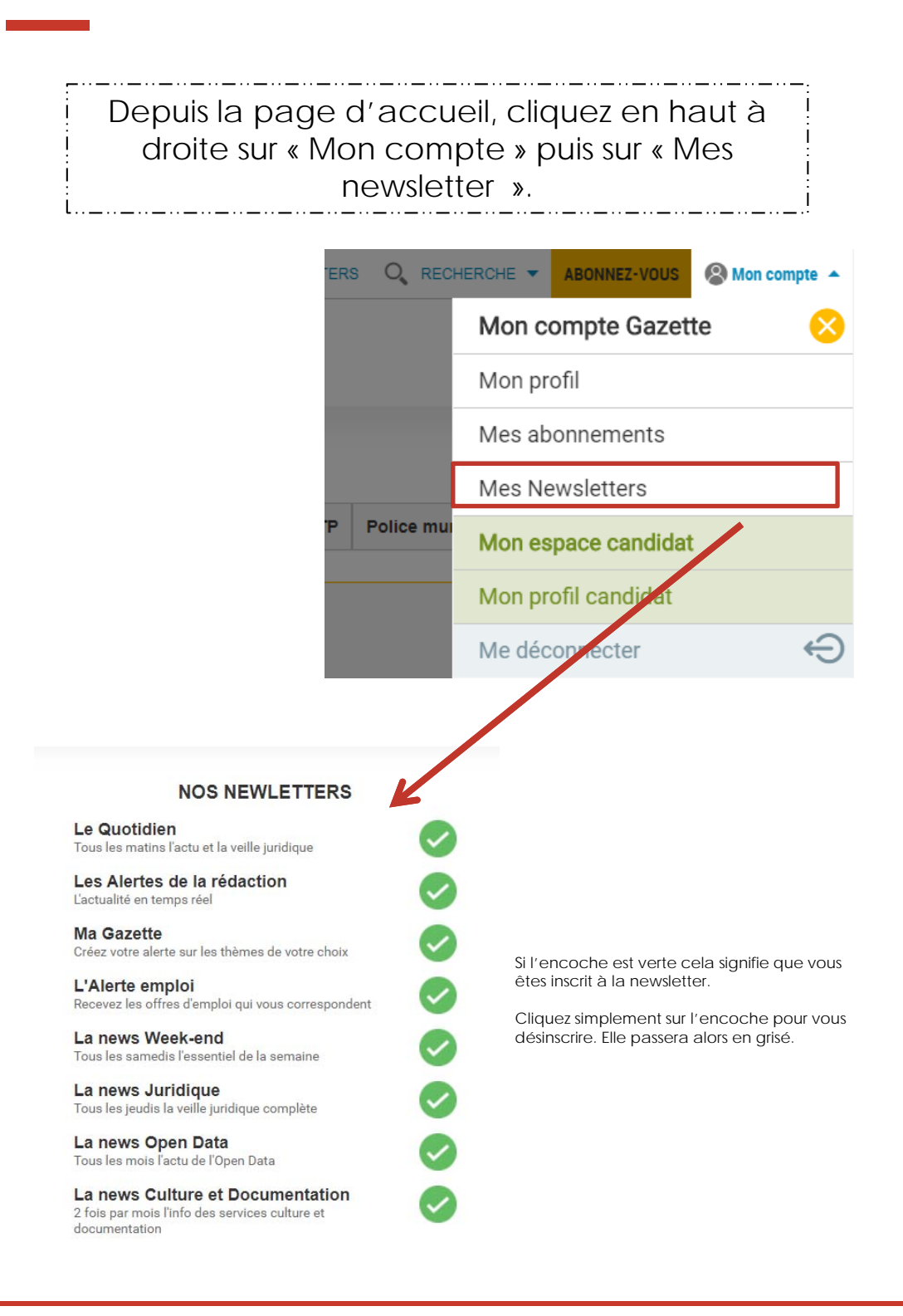

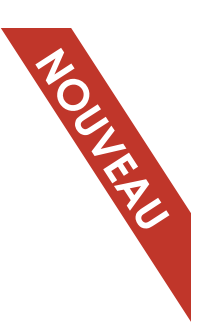

## **ALERTES PERSONNALISÉES**

**Créez vos propres newsletter en fonction des thématiques qui vous concernent.**

Cliquez sur un article de lagazette.fr, et retrouvez avant l'alerte personnalisée juste en dessous de l'image.

#### FONCTION PUBLIQUE TERRITORIALE Démission surprise de Philippe Laurent... pour mieux revenir

Publié le 05/02/2019 • Par Claire Boulland Jean-Marc Joannès • dans : France, Toute l'actu RH

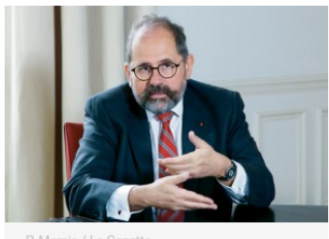

" Chers et chères collègues, j'ai l'honneur de vous informer que je viens d'adresser à la ministre ma lettre de démission en tant que président du Conseil supérieur de la fonction publique". Philippe Laurent, dans une courte missive aux membres du Conseil sup', tout juste renouvelé après les élections professionnelles de décembre 2018, annonce également sa candidature pour briquer à nouveau la

présidence lors de la séance du 13 février. Une décision qui pourrait aussi avoir des répercussions sur les autres instances paritaires...

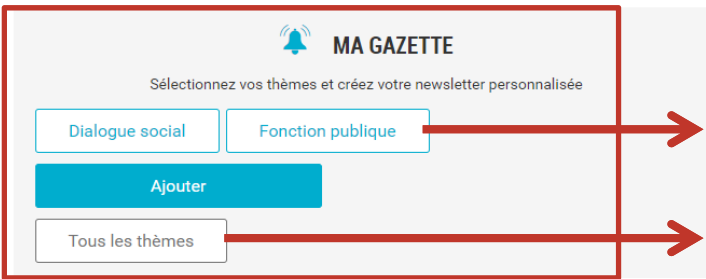

Cliquez sur la thématique qui vous intéresse pour l'ajouter à votre alerte

Consultez toutes les thématiques disponibles.

## **ALERTES PERSONNALISÉES**

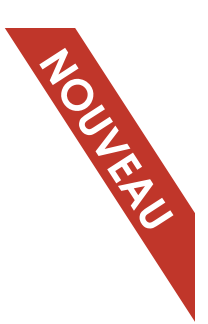

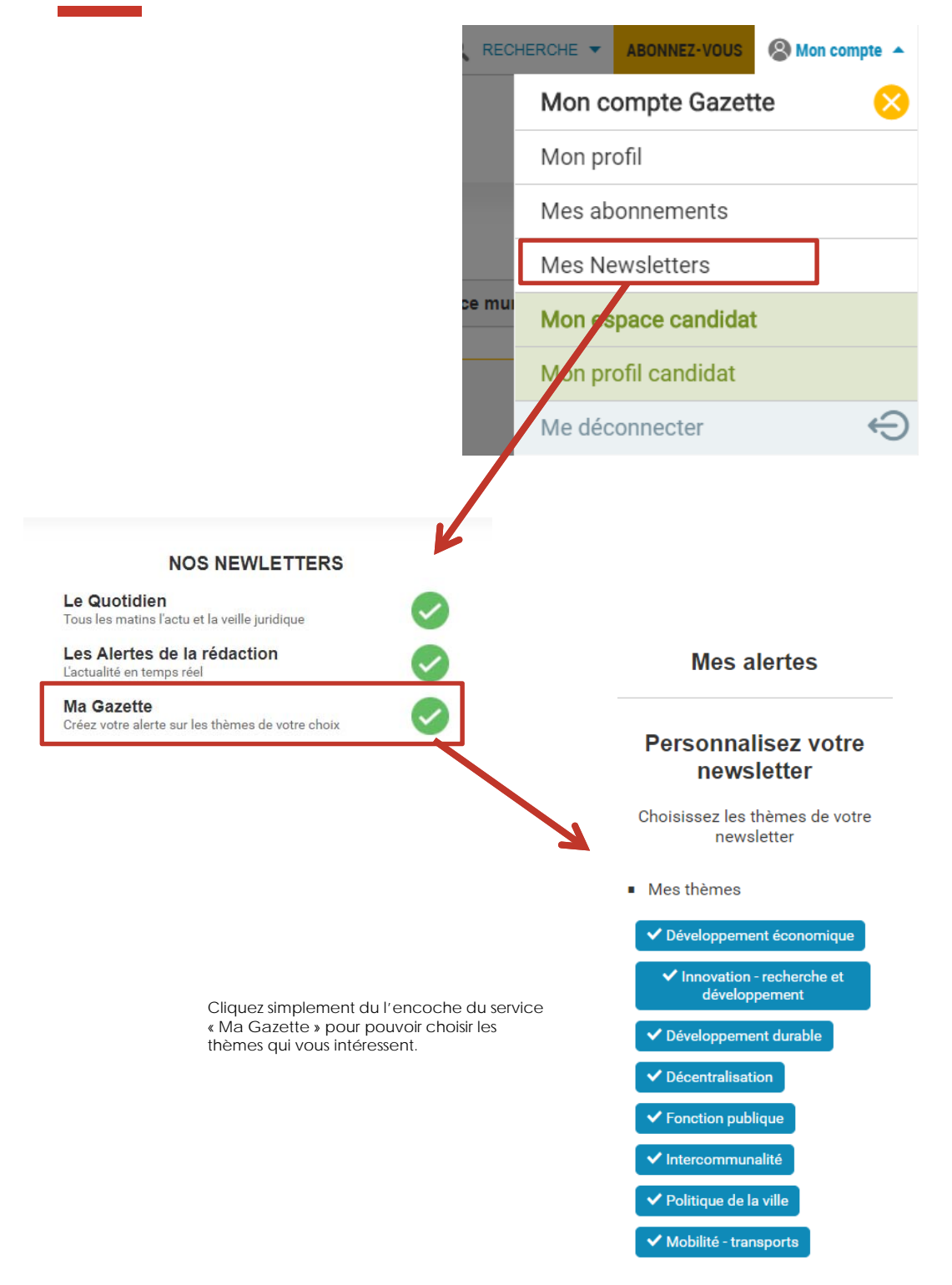